# **Release Bulletin EAServer 5.2.1 for IBM AIX**

Document ID: DC38027-01-0521-02

Last revised: September 12, 2007

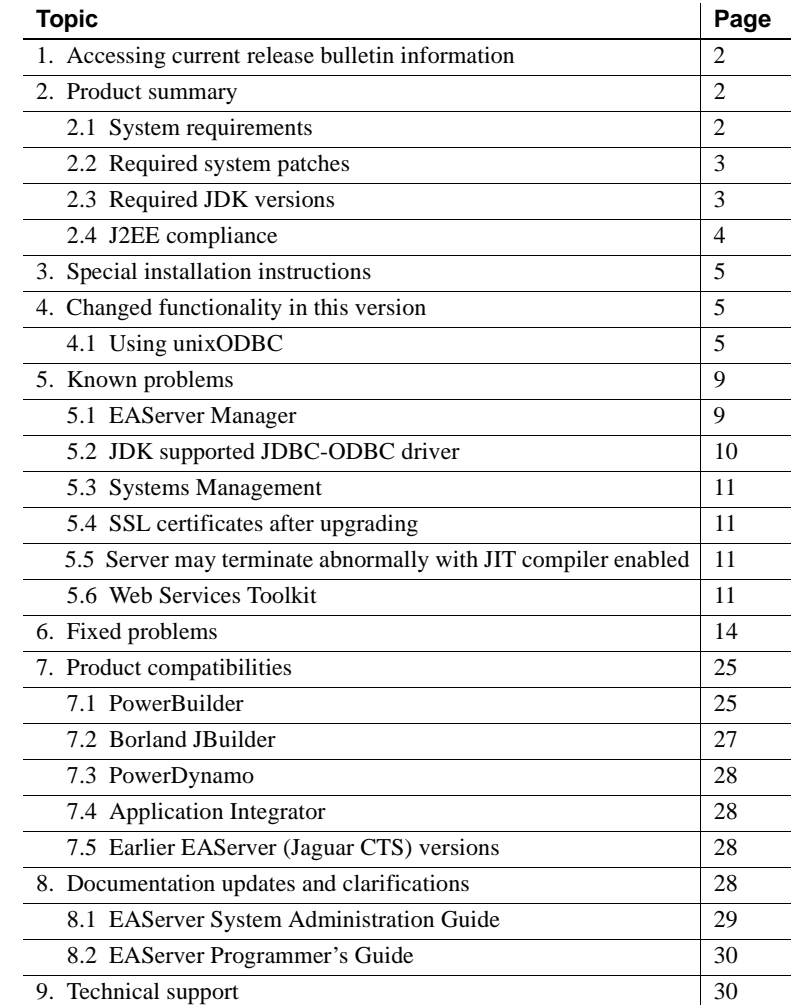

Copyright 1997-2007 by Sybase, Inc. All rights reserved. Sybase trademarks can be viewed at the Sybase trademarks page

at http://www.sybase.com/detail?id=1011207. Sybase and the marks listed are trademarks of Sybase, Inc. ® indicates registration in the United States of America. Java and all Java-based marks are trademarks or registered trademarks of Sun Microsystems, Inc. in the U.S. and other countries. Unicode and the Unicode Logo are registered trademarks of Unicode, Inc. All other company and product names mentioned may be trademarks of the respective companies with which they are associated.

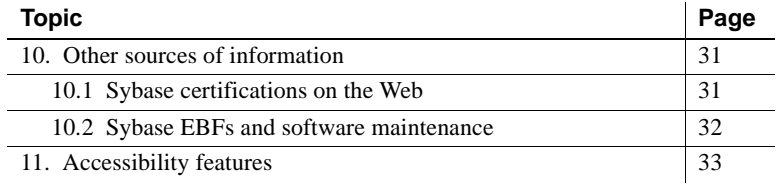

# <span id="page-1-0"></span>**1. Accessing current release bulletin information**

A more recent version of this release bulletin may be available on the Web. To check for critical product or document information added after the product release, use the Sybase® Product Manuals Web site.

❖ **Accessing release bulletins at the Sybase Product Manuals Web site**

- 1 Go to Product Manuals at http://www.sybase.com/support/manuals/.
- 2 Select a product and language and click Go.
- 3 Select a product version from the Document Set list.
- 4 Select the Release Bulletins link.
- 5 From the list of individual documents, select the link to the release bulletin for your platform. You can either download the PDF version or browse the document online.

## <span id="page-1-1"></span>**2. Product summary**

Enclosed is Sybase EAServer version 5.2.1 pertaining to EBF 13597. You may have a later build number if you have installed ESD patches for this release. If so, the cover letters provided with each patch contain the build number and additional documentation.

### <span id="page-1-2"></span> **2.1 System requirements**

This EAServer release is compatible with the following platform and operating system configurations:

- IBM AIX 5.2
- IBM AIX 5.3

## <span id="page-2-0"></span> **2.2 Required system patches**

Before installing EAServer, make sure your system has the required patches described in the following table.

*Table 1: Maintenance levels for AIX*

| <b>AIX Version</b> | <b>Maintenance level</b> |
|--------------------|--------------------------|
| 5.3                | 5300-03                  |
| 5.2                | 5200-07                  |

For information on obtaining maintenance files, see the IBM Fix Delivery Center at https://techsupport.services.ibm.com/server/aix.fdc?toggle=DNLDML.

Use the following command to verify the maintenance level of your system:

```
oslevel -r
```
For example, on AIX 5.3 systems, the command should return:

5300-03

## <span id="page-2-1"></span> **2.3 Required JDK versions**

EAServer 5.2.1 requires the following Java Development Kit (JDK) from IBM.

*Table 2: Required JDK versions* 

| <b>JDK versions</b> | <b>Notes</b>                                                                                                    |
|---------------------|----------------------------------------------------------------------------------------------------|
| 1.3.1.0 SR10-1      | Address the daylight saving time (DST) fixes.                                                                            |
| 1.4.2 SR7           | Obtain the updated Service Refresh level to address<br>the DST fixes.                                                    |
| 1.5.0               | Prevent security vulnerability using password fields<br>in J2EE or Java GUI application and to address the<br>DST fixes. |

### **2.3.1 Upgrading JDK 1.3 for Daylight Saving Time**

To adjust to new Daylight Saving Time (DST) start and end time resulting from the United States Energy Policy act, you are required to upgrade the JDK patch. For upgrading of JDK 1.4 and 1.5 to address DST, you can obtain the latest EBF. For more information, see ["Sybase EBFs and software maintenance" on](#page-31-0)  [page 32](#page-31-0).

#### ❖ **Upgrading JDK 1.3**

If you are using JDK 1.3, do the following tasks:

**Note** You must have a universal IBM user ID and password to perform the following tasks. If you do not have a universal IBM user ID, register for one before proceeding further.

1 Download JDK 1.3.1 32-bit at http://www-128.ibm.com/developerworks/java/jdk/aix/service.html.

Accept the license terms, fill in the required information, and go to IBM 32-bit SDK for AIX, v1.3.1, latest base images (ca131ifix-20061109) installp/smit install section to start the download.

- 2 Unzip the following files to a folder:
	- *Java131.rte.tar.gz*
	- *Java131.ext.tar.gz*
	- *Java131.adt.tar.gz*
	- *Java131.ext.security.tar.gz*
- 3 Use the smitty command to install the JDK. By default, JDK is installed in */usr* directory.
- 4 Copy all the files from the default directory, */usr/java131*, to *\$JAGUAR/jdk/jdk1.3.1.0\_SR10-1*.
- 5 Modify the location path for JAGUAR\_JDK13 in *setenv.sh* by setting JAGUAR\_JDK13 = \$JAGUAR/jdk/jdk1.3.1.0\_SR10-1.

### <span id="page-3-0"></span> **2.4 J2EE compliance**

EAServer version 5.2.1 complies with the Java 2 Platform, Enterprise Edition (J2EE) Specification, version 1.3 requirements, when operating in the following product configuration:

- EAServer Advanced Edition with 2PC license
- Adaptive Server® Enterprise 12.5 database, with the included jConnect™ for JDBC™ driver

Other EAServer 5.*x* product configurations may not fulfill the requirements of the J2EE Specification. For more information about the EAServer 5.*x* J2EE 1.3 compatibility branding, see the Sun J2EE 1.3 Compatibility page at http://java.sun.com/j2ee/tested\_config/sybase13.html.

# <span id="page-4-0"></span>**3. Special installation instructions**

The *Installation Guide* describes how to install the software.

# <span id="page-4-1"></span>**4. Changed functionality in this version**

*What's New in EAServer* describes features added in this version. You can view this book on the Sybase Product Manuals Web site at http://www.sybase.com/support/manuals/. Browse to the EAServer 5.2 (Core Documentation) collection, then select this title. This manual is also available in HTML format in your installation.

## <span id="page-4-2"></span> **4.1 Using unixODBC**

EAServer 5.2.1 now uses unixODBC as its default ODBC driver manager. This EAServer release does not include the Merant (formerly Intersolv) DataDirect Connect ODBC drivers. However, you can either purchase a third-party ODBC driver or you can use FreeTDS. The FreeTDS is an ODBC driver library based on TDS protocol.

The following sections describe how to install and use unixODBC with EAServer.

### **4.1.1 Installing FreeTDS**

Before you begin your installation, verify that unixODBC is not already installed on your machine. If it is, uninstall the existing version of unixODBC.

#### ❖ **Installing and configuring FreeTDS**

- 1 Obtain FreeTDS at http://www.freetds.org, download and unzip the source code. Sybase recommends that you use the latest version of FreeTDS, which is fully compatible with ODBC 3.0.
- 2 Go to the FreeTDS source code directory; for example, */usr/tmp*, and execute:

./configure --prefix=\$JAGUAR/freetds \

```
--with-tdsver=5.0\
--with-unixodbc=$JAGUAR/unixodbc
```
3 Compile the source code by executing:

```
make
make install
```
The compilation process adds the library, *libtdsodbc.so* into *\$JAGUAR/freetds/lib*. The FreeTDS installation is complete.

#### **4.1.2 Configuring ODBC**

This section provides additional information on configuring ODBC data sources using the drivers installed with EAServer.

Before you begin:

- 1 Ensure that TDSQUERY and DSQUERY environment variables are set to null.
- 2 Remove *.odbc.ini* file from the user home directory, if it exists. Otherwise, this may affect the attributes defined file in *\$JAGUAR/unixODBC/odbc.ini*.

#### **Creating a unixODBC connection cache**

When you create a unixODBC connection cache, you *must* define the "Server Name" with the ODBC data source name. You can obtain the data source name from the *odbc.ini* file, which is located in *\$JAGUAR/unixodbc*.

#### **Using ODBC to connect to ASA**

Adaptive Server® Anywhere is installed as part of both a typical and a full installation. The installation includes the ODBC driver to connect to ASA database. For example, to connect to the jagdemo sample database, specify the absolute path to the ASA ODBC driver in the data source's driver entry of the *\$JAGUAR/unixodbc/odbcinist.ini* file.

1 Use a text editor to modify the ODBC driver information in *\$JAGUAR/unixodbc/odbcinst.ini*.

For example:

```
[SYBASA]
Description = Sybase ASA9.0 ODBC Driver
Driver = $JAGUAR/SYBSasa9/lib/libdbodbc9.so
Setup = $JAGUAR/unixodbc/lib/libtdsS.so
```

```
TDS_Version = 5
UsageCount = 3CPTimeout =CPReuse =
```
2 Add ODBC data source information to *\$JAGUAR/unixodbc/odbc.ini*. For example:

```
[EAS Demo DB V10]
Driver = SYBASA
Trace = no
Tracefile = sql.log
Port = 2640ServerName = easdemodb10
TDS_version = 5.0
```
The name of the driver must be the same as that defined in *odbcinst.ini*. The server name is the database name without the extension.

To verify whether the connection is correct, go to *\$JAGUAR/unixodbc/bin*, and use the isql command-line tool to execute:

./isql -v *"EAS Demo DB V10" user password*

If isql shows a command prompt and not an error message, the connection is successful.

#### **Using ODBC to connect to ASE**

If you are using ASE as a data source, and FreeTDS as the database driver, you must configure the EAServer.

1 Add the data source information to *\$JAGUAR/freetds/etc/freetds.conf* file. For example, to connect to the MySybase sample database, enter:

```
[MySybase]
host = ASE hostname
port = 5000
tds version = 5.0
```
where:

- host  $-$  is the server machine's host name or IP address.
- port is the database server's TDS listener port.

Test the connection to MySybase using the command-line tool in *\$JAGUAR/freetds/bin/tsql*.

./tsql -S MySybase -U dba -P dba

If the connection is successful, the data source name should be the same as the ASE database name. This implies that FreeTDS is working correctly.

2 Modify the *odbcinst.ini* file in *\$JAGUAR/unixodbc* to include the ODBC data source information. Add an ODBC driver item to include the FreeTDS ODBC library. For example:

```
[SYBASE]
Description = Sybase ASE ODBC Driver
Driver = $JAGUAR/freetds/lib/libtdsodbc.so
Setup = $JAGUAR/unixodbc/lib/libtdsS.so
TDS_Version = 5
UsageCount = 3CPTimeout =CPReuse =
```
3 Add the ODBC data source information to *\$JAGUAR/unixodbc/odbc.ini*. For example:

```
[testase]
Driver = SybaseASE
Trace = yes
Servername = ASE hostname
Port = 5000Database = tempdb
uid = dba
```
The name of the driver must be the same as that defined in *odbcinst.ini*. The server name is the database name without the extension.

To verify whether the connection is correct, go to *\$JAGUAR/unixodbc/bin*, and use the isql command-line tool to execute:

./isql *testase user password*

If isql shows a command prompt rather than an error message, the connection is successful.

#### **Using ODBC from other client applications**

If you have an ODBC client that uses an ODBC driver manager from a third party, edit the driver name in *odbc.ini* file, and modify the *odbcinst.ini* file to specify that driver. Refer to the third-party documentation for more details.

# <span id="page-8-0"></span>**5. Known problems**

This section describes known problems in this EAServer version.

## <span id="page-8-1"></span> **5.1 EAServer Manager**

The following are known issues in EAServer Manager.

#### **5.1.1 JDBC connection cache**

(CR #440605) An error occurs when using the database connection with jdbc3 driver. To work around this issue, you can use one of the following methods:

- Modify the connection pool driver from com.sybase.jdbc3.jdbc.SybDriver to com.sybase.jdbc2.jdbc.SybDriver.
- Retain jdbc3 driver. However, you need to update the *jConnect3.jar* and *jTDS3.jar* files. After updating these files, upgrade the database, and set the J2EE\_TCK\_COMPLIANT to true before running the application:
	- a Download the jConnect for JDBC 6.05 at http://www.sybase.com/downloads to obtain the latest *jConnect3.jar* and *jTDS3.jar* files.
	- b Upgrade the database. Execute the relevant *sql* file, which is located in *\jConnect-6\_0\sp*. The *sql* file selected depends on the database version. For example, for ASE 12, select and run *sql\_server12.sql*.

The following example illustrates how to upgrade Zeus database.

```
isql -S Zeus -U sa -P "" -i E:\tempshared\
jConnect-6_0\sp\sql_server_recreate12.5store_p.sql -c 
go.
```
c Modify the following codes to set J2EE\_TCK\_COMPLIANT to true.

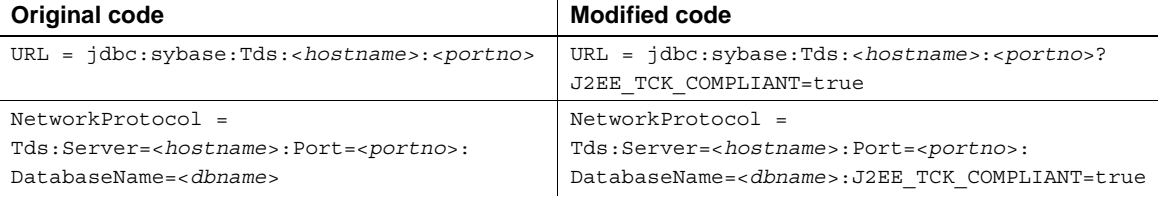

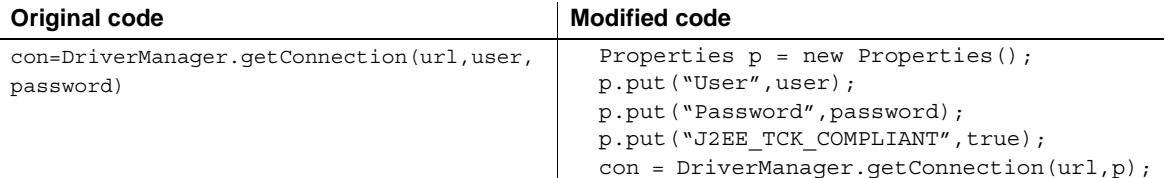

For more information about the JDBC connection cache, see Chapter 4, "Database Access," in the *EAServer System Administration Guide*.

#### **5.1.2 Profiles not migrated when upgrading**

(CR #402078) When you upgrade from an earlier version of EAServer, Sybase Central is also upgraded from version 4.1 to 4.3. The installer does not migrate the existing EAServer Manager profiles from the older version of Sybase Central, so you must re-create the profiles (see the online help for instructions).

### **5.1.3 Plug-ins not migrated when upgrading**

(CR #367031) When you upgrade from an earlier version of EAServer, Sybase Central is also upgraded from version 4.1 to 4.3. The installer migrates EAServer plug-ins that are compatible with Sybase Central 4.3 to the new installation; other plug-ins remain in the Sybase Central 4.1 installation. To use the migrated plug-ins, start Sybase Central 4.3. To use the other existing plug-ins, start Sybase Central 4.1.

#### **5.1.4 Apply buttons**

(CR #347498) To apply changes in EAServer Manager dialog boxes, click OK. Some dialog boxes have Apply buttons that are disabled. There is no way to enable these buttons.

## <span id="page-9-0"></span> **5.2 JDK supported JDBC-ODBC driver**

(CR #393342-AIX) IBM does not ship Sun's jdbc-odbc driver with its JDKs. To use this driver with IBM's JDK, other IBM-recommended drivers must be used.

For this release, the two connection caches are disabled for the Exception not to appear in *Jaguar.log* file. To enable these caches, set the com.sybase.jaguar.conncache.enable property to true using the Advanced tab in the Connection Caches Properties dialog box. Ensure that a valid jdbc-odbc driver class is mentioned in the connection cache properties. The driver class should also be present in the server's classpath.

### <span id="page-10-0"></span> **5.3 Systems Management**

**Web console and Netscape 7.***x* (CR #342578) When you run the sample Systems Management Web console, you may be unable to connect from Netscape 7.*x* browsers running on Solaris. To work around the problem:

1 Change the server HTTP listener to use an IP address rather than the host name, restart the server, and use the IP address in the URL to connect, for example:

http://123.456.0.1:8080/WebConsole

2 If you still get "Document contains no data" errors, change the Netscape preferences by choosing Edit | Preferences | Advanced | Cache and select "Never."

## <span id="page-10-1"></span> **5.4 SSL certificates after upgrading**

(CR #341222) When you upgrade from an earlier version of EAServer, the installer upgrades the sample test certificates and installs new versions of the VeriSign CA certificates. The upgrade may leave obsolete copies of the Sample1 Test ID and Sample2 Test ID certificates. You can delete these manually using EAServer Manager or Security Manager. Delete the older version of each certificate.

## <span id="page-10-2"></span> **5.5 Server may terminate abnormally with JIT compiler enabled**

(CR #344966-AIX) The server may abend under stress with the Java just-intime (JIT) compiler enabled. Set the com.sybase.jaguar.server.jvm.nojit property to true using the All Properties tab in the Server Properties dialog box to disable the JIT compiler.

## <span id="page-10-3"></span> **5.6 Web Services Toolkit**

The following are known issues in the EAServer 5.2.1 Web Services Toolkit.

#### **5.6.1 Web service client**

(CR #452458) In Eclipse, create a Web service client for the newly exposed Java class Web service. An error occurs when you run the Web service client. The error message is displayed in the console but this error is not captured in *Jaguar.log* file.

#### **5.6.2 Exposing and deploying EJB component as Web Services**

(CR #452170) When exposing and deploying an EJB component as a Web service with the binding style as document and SOAP as literal in the Expose Wizard, an exception error occurs. However, it can be deployed as a Web service with its default setting.

#### **5.6.3 Expired VeriSign root certificate**

(CR #343954) The VeriSign root certificate has expired in the JDK 1.3 and 1.4 installations used by EAServer. As a result, publishing to the Microsoft UDDI Registry throws a certificate expired exception. For more information on how this problem may affect your applications, see Sun alert notification 57436 at http://sunsolve.sun.com/search/document.do?assetkey=1-26-57436-1. To work around this issue:

- 1 Shut down EAServer.
- 2 Download the most recent VeriSign PCA root certificates from the VeriSign Web site at http://www.verisign.com/support/roots.html
- 3 Unzip the files to a temporary location, for example, */tmp*.
- 4 Change to the *bin* directory in the JDK 1.4 installation used by EAServer. Import the new certificates with the keytool command. For example, enter the following, all on one line:

```
keytool -import -v -keystore $JAGUAR_JDK14/jre/lib/security/cacerts -
alias verisignclass3ca2028 -file "/tmp/VeriSign - Thawte Combined 
Roots/VeriSign_Roots/PCA3ss_v4.509"
```
When prompted, enter the JDK keystore password. The default is changeit. When prompted, accept the new certificate.

5 Repeat the previous step to update the VeriSign root certificate in the JDK 1.3 installation used by EAServer.

For additional IBM-AIX specific information see the IBM security information Web site at http://www-106.ibm.com/developerworks/java/jdk/security/.

#### **5.6.4 UDDI Registry not supported**

(CR #343725-AIX) EAServer does not support the UDDI plug-in for the WebConsole on AIX due to incompatibility between classes in the *jaxr-ri.jar* file and IBM's JDK.

#### **5.6.5 Eclipse runs out of memory when handling large return values**

In Eclipse, when testing Web service calls to components that return very large values (greater than 1 million bytes), the Java VM that runs Eclipse may run out of memory. To solve this problem, modify the *starteclipse.sh* script file. Change this line; adding the -Xmx option to increase the Java VM heap size from the default:

```
eclipse -vm jdk-path/jre/bin/java
```
For example:

eclipse -vm *jdk-path*/jre/bin/java -vmargs -Xmx512m

This example sets the Java VM heap size to 512MB, specified by 512m. You can adjust the size up or down as needed to prevent out-of-memory errors. For information on the syntax of the -Xmx option, see the Java command line documentation at http://java.sun.com/j2se/.

#### **5.6.6 Errors in Eclipse when importing the sample applications**

When installing the EAServer Web services samples into Eclipse, you may see errors related to the following issues.

(CR #341509) You see several errors caused by the lack of Web service client classes that must be generated after importing. This is expected, since the client classes must be generated for each sample project according to the readme files that accompany each sample.

(CR #341533) You see errors for unresolved javax.ejb dependencies when importing the EJBSample. This sample is not intended to be built or used in Eclipse, but is rather meant to be compiled manually and then deployed to EAServer using EAServer Manager. EJBSample contains the source code for an EJB and requires classes that Eclipse does not have, such as javax.ejb.\*. To eliminate error messages caused by the unresolved dependencies:

- 1 Right-click the EJBSample node, and choose the Properties menu item.
- 2 Choose Java Build Path on the left pane of the resulting dialog.
- 3 Select the Libraries tab on the right pane, and click the Add External JARs button.

4 Choose *\$JAGUAR/java/lib/easj2ee.jar*, which adds the javax.ejb.\* classes into the path for that project.

### **5.6.7 Using the XML-Security package**

(CR #323094) Chapter 4, "Web Services Administration," in the *Web Services Toolkit User's Guide* describes how to use the Apache XML-Security package to provide digital signatures and encryption for the SOAP messages sent to and from the Web services container in EAServer. To use this feature, replace the file *xalan.jar* in the EAServer *java/classes* directory with the version that is included with the Apache XML-Security package. Follow the instructions to add the other JAR files to the EAServer CLASSPATH setting.

## <span id="page-13-0"></span>**6. Fixed problems**

The following issues are fixed in this version:

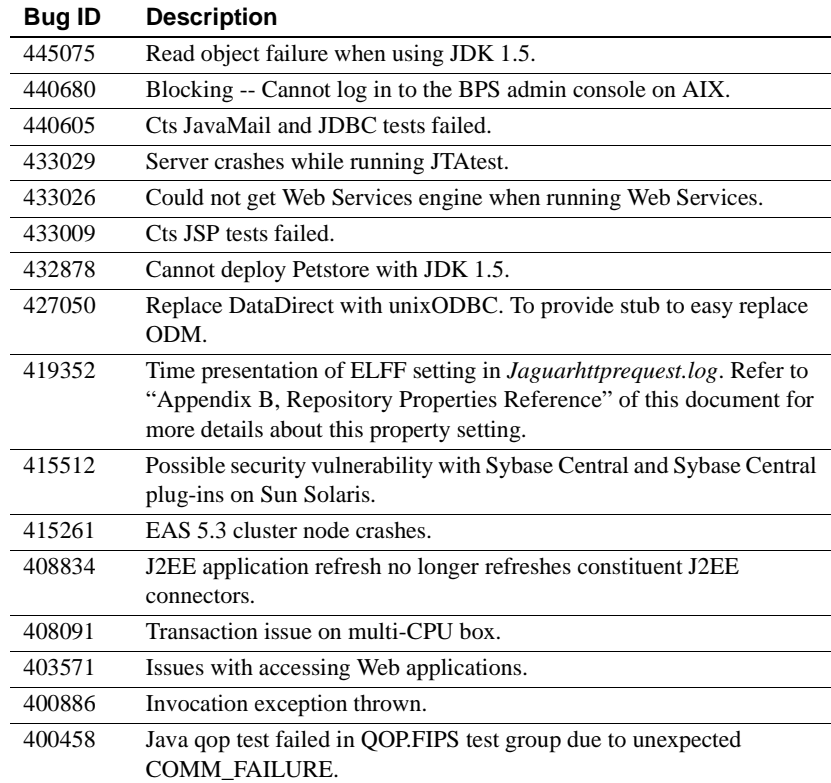

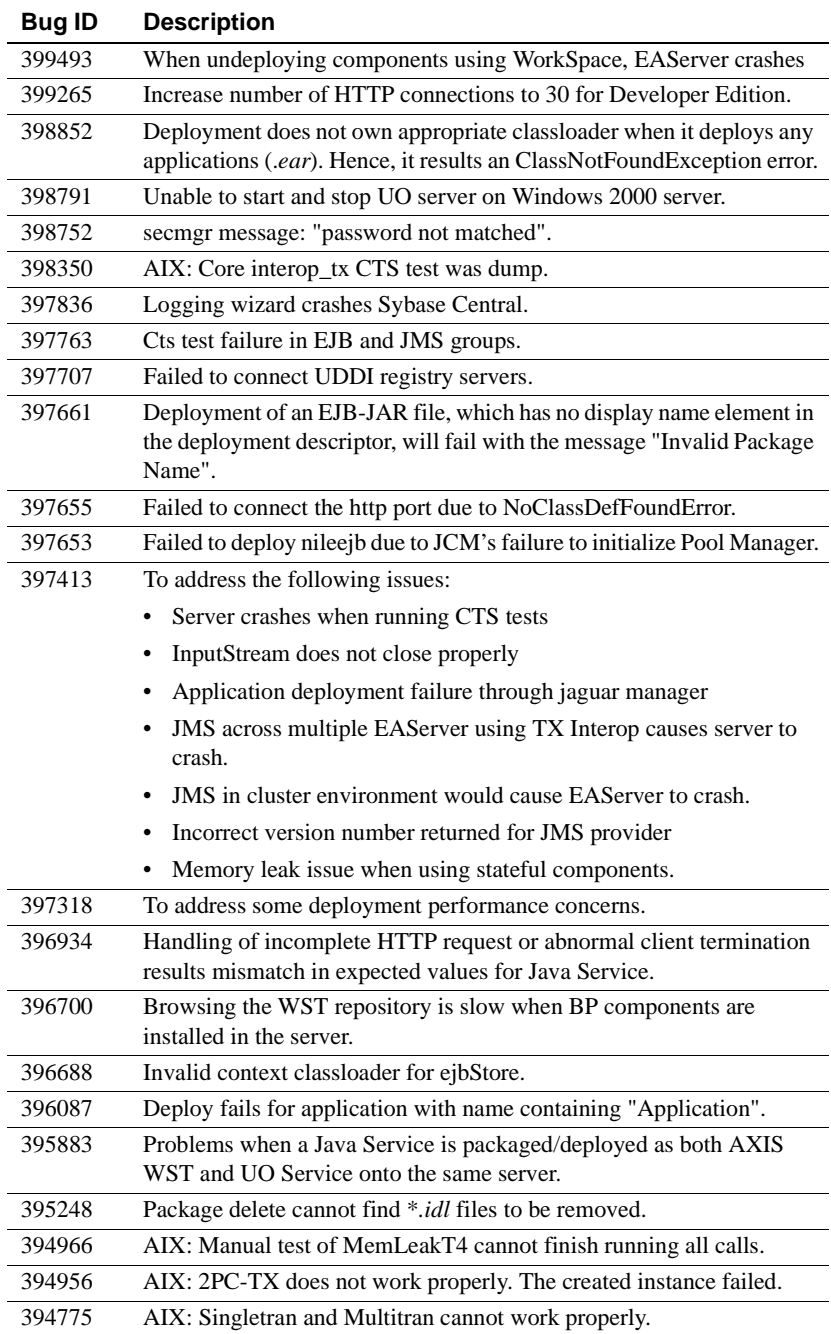

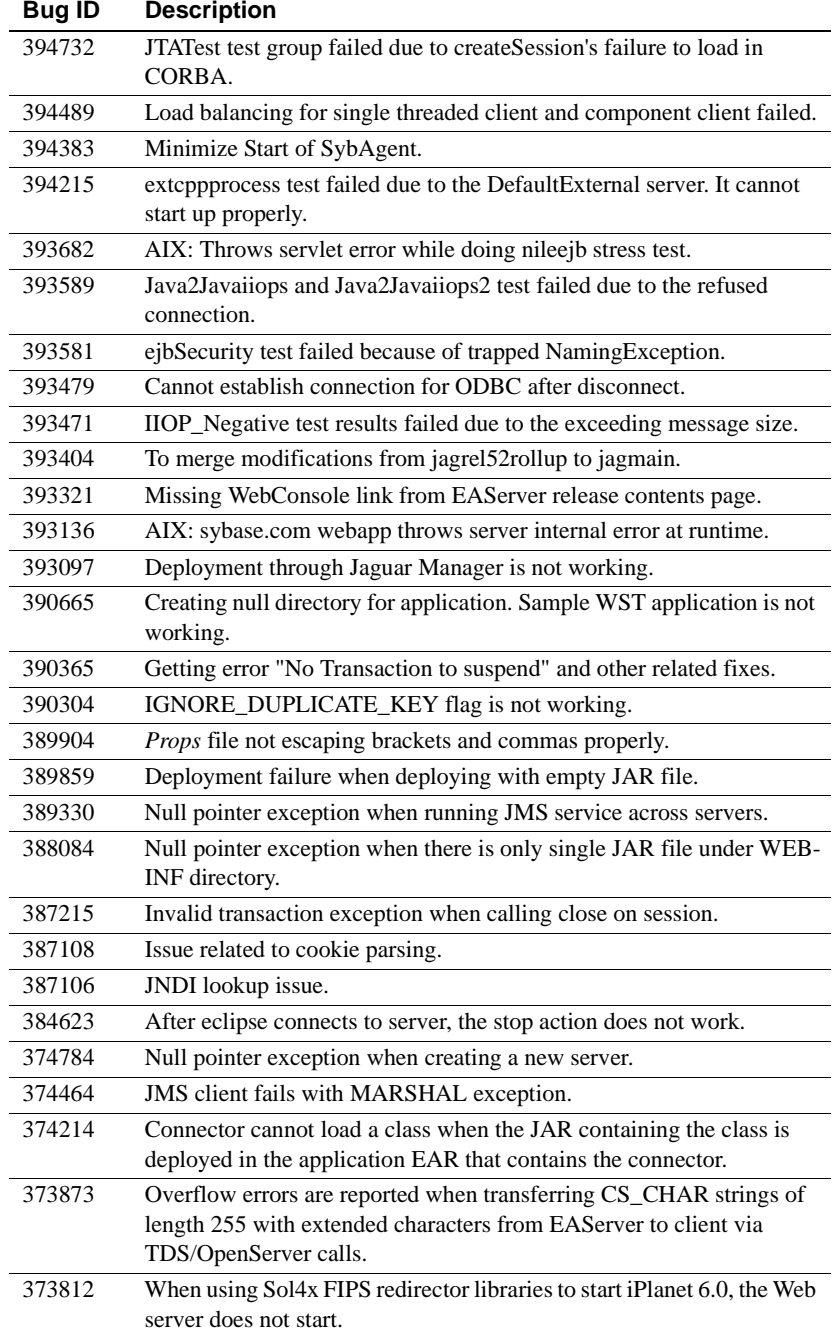

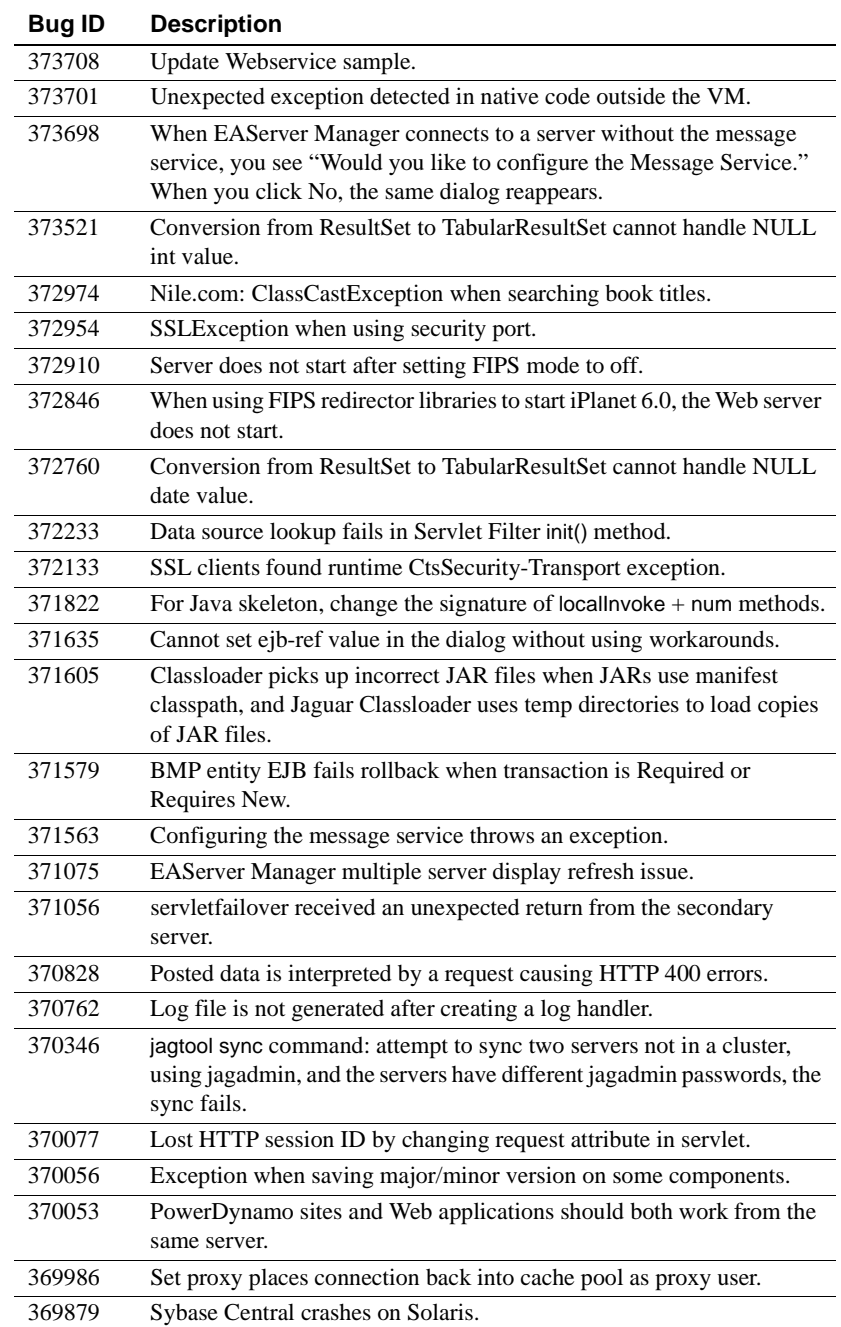

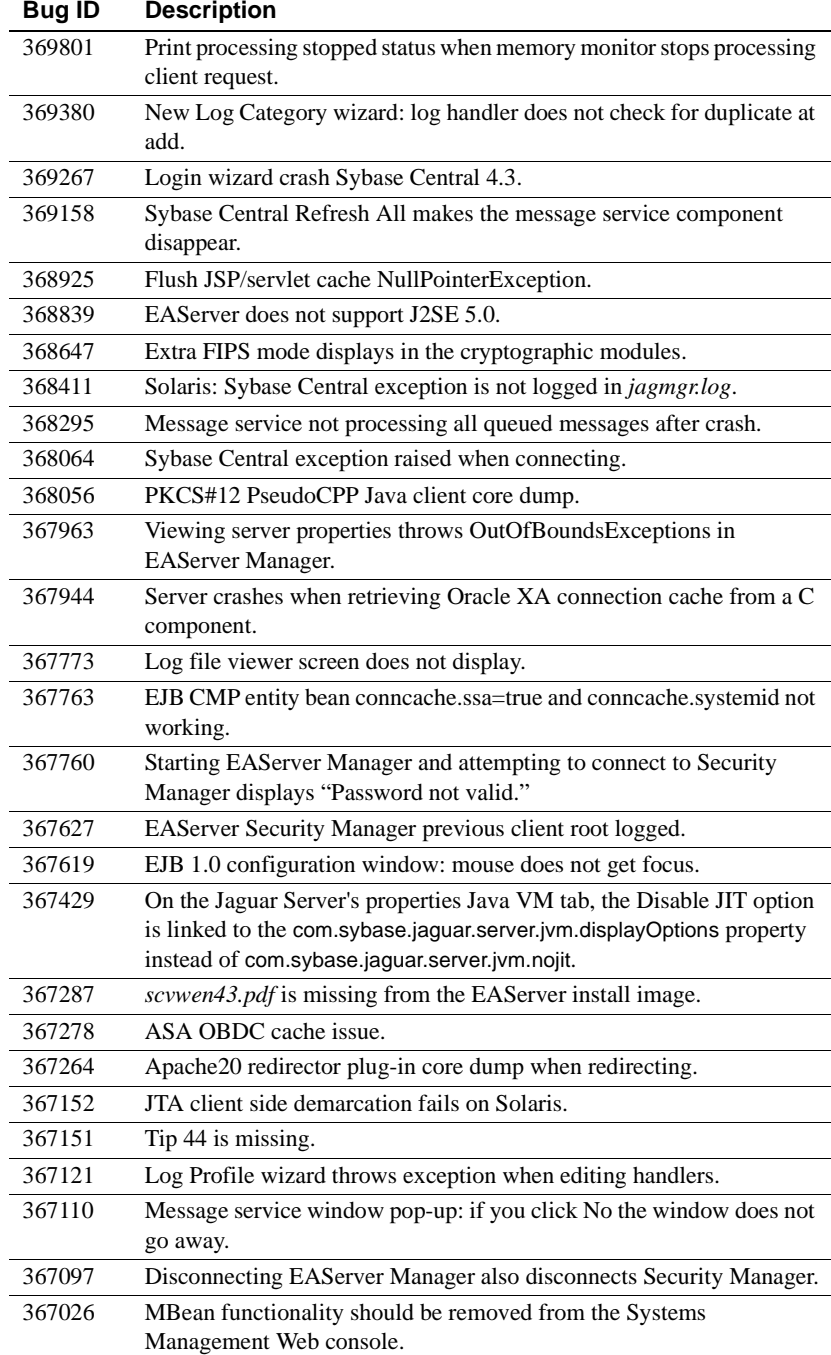

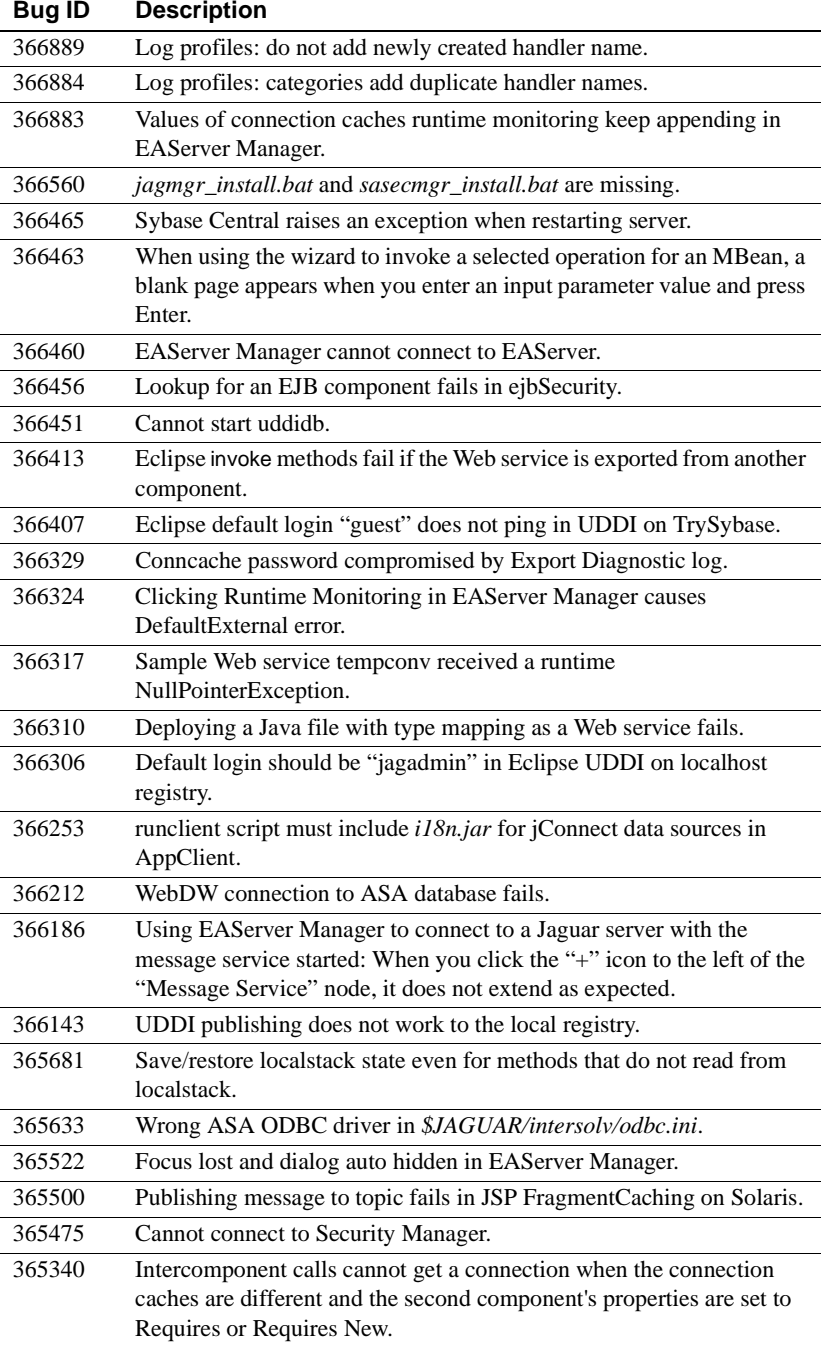

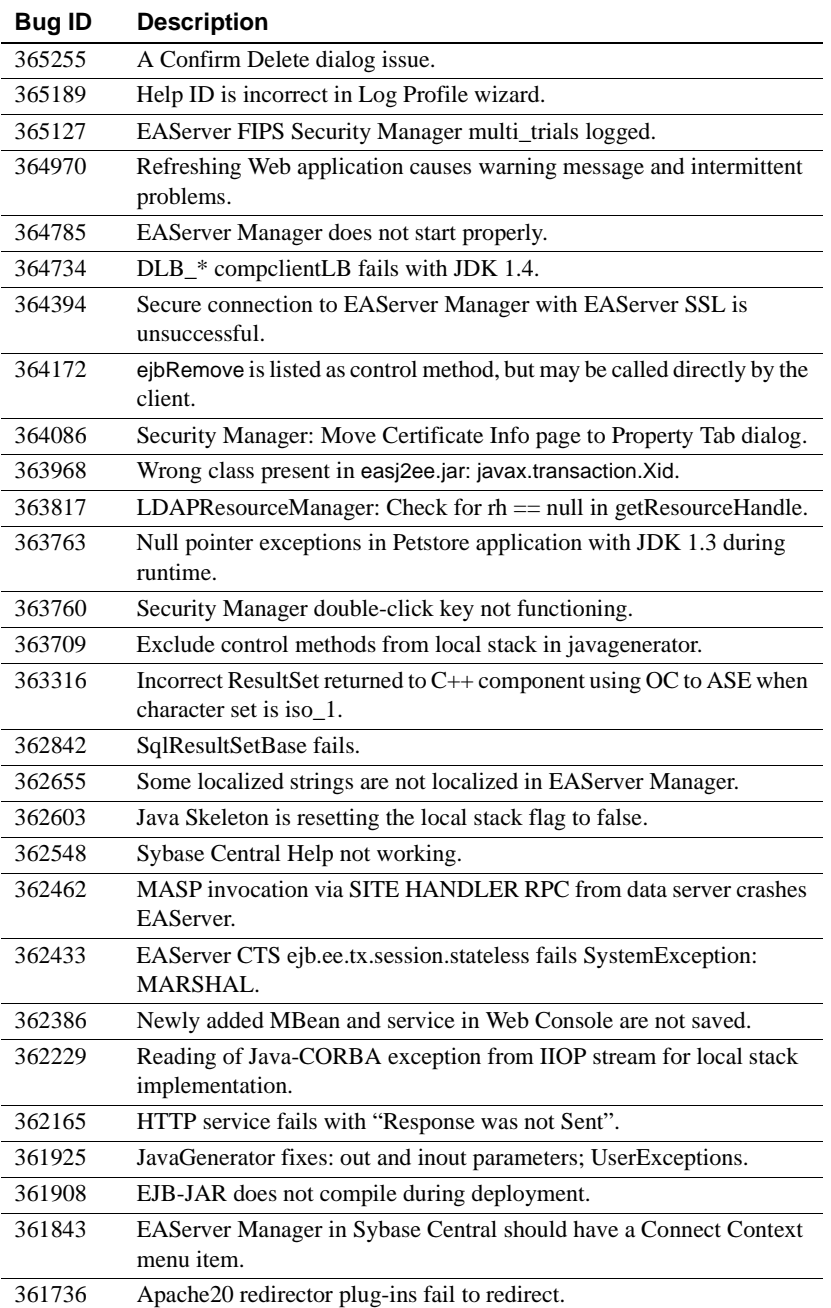

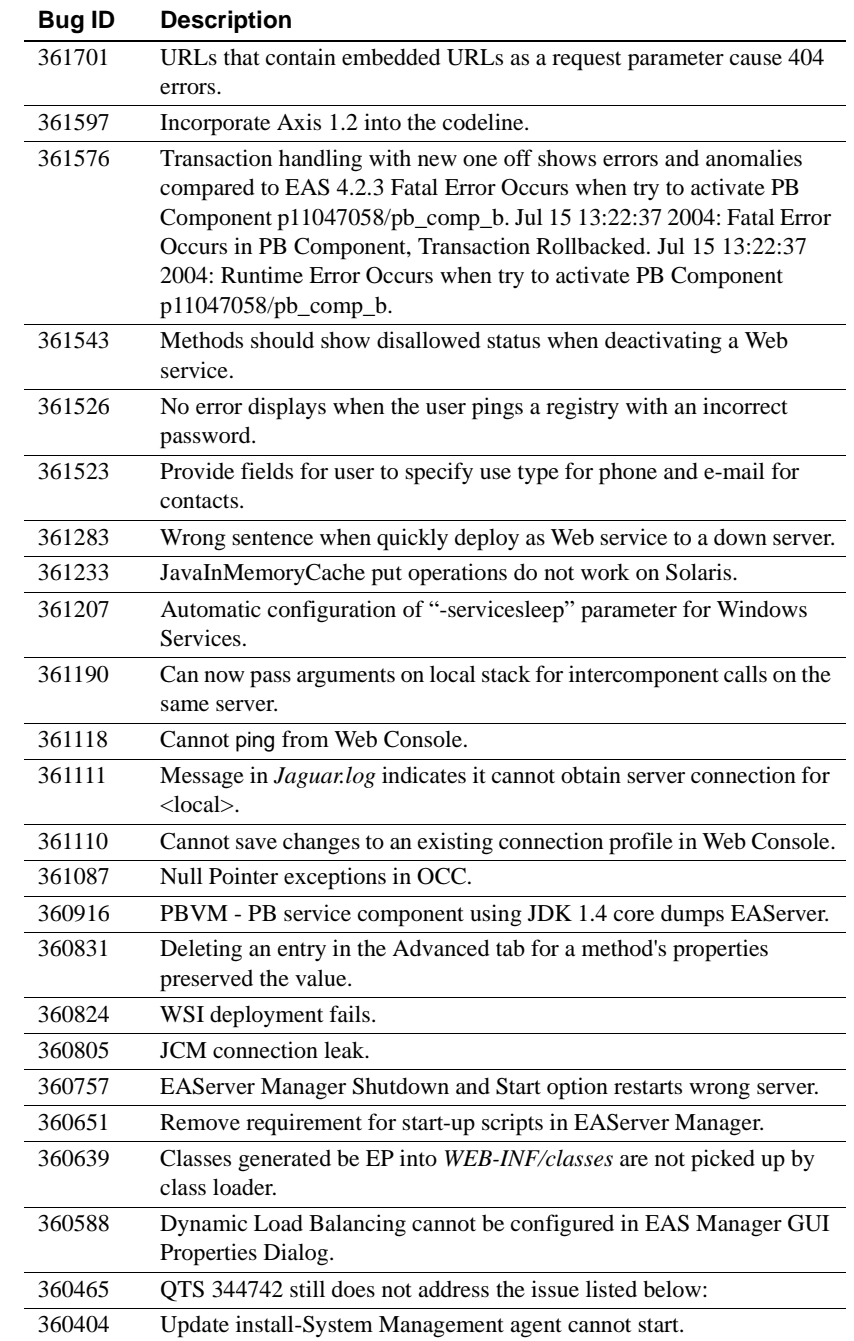

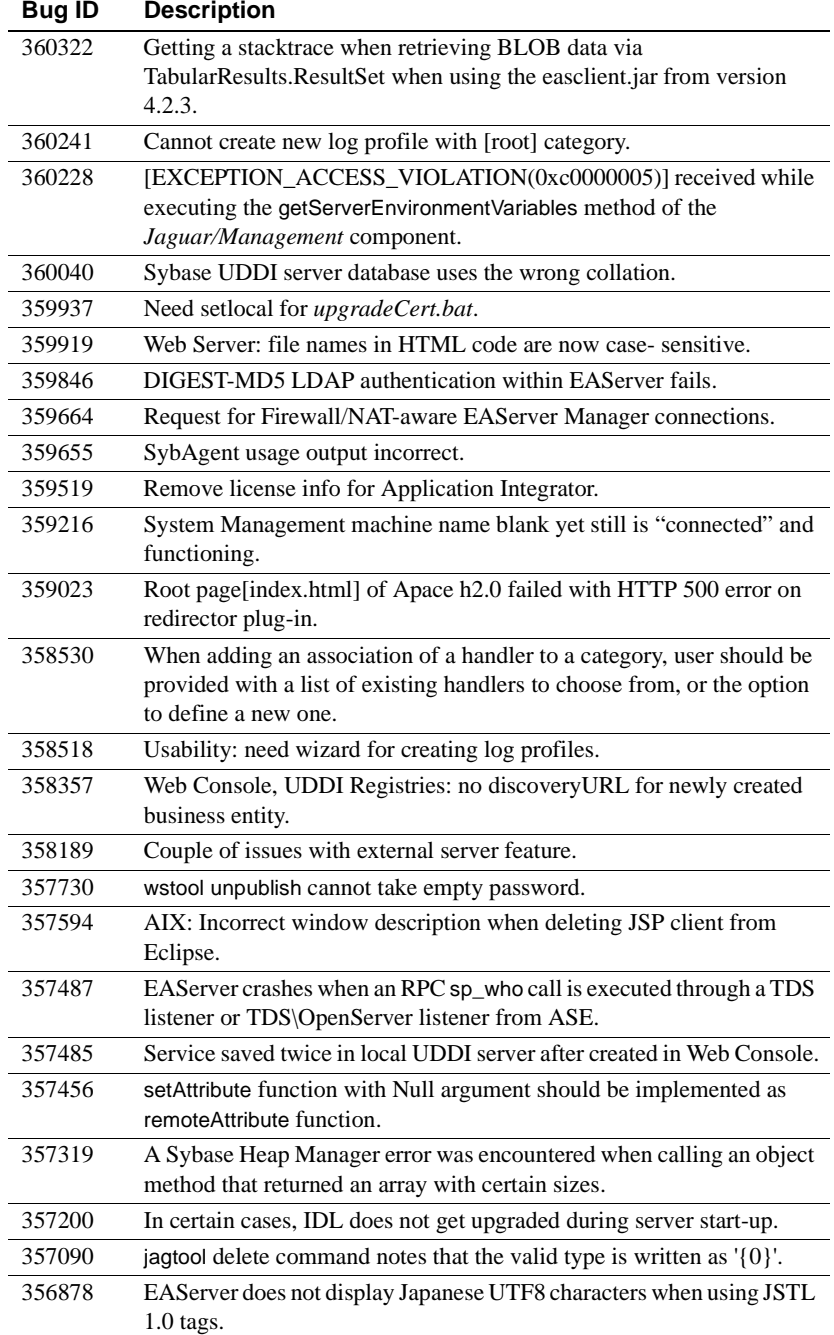

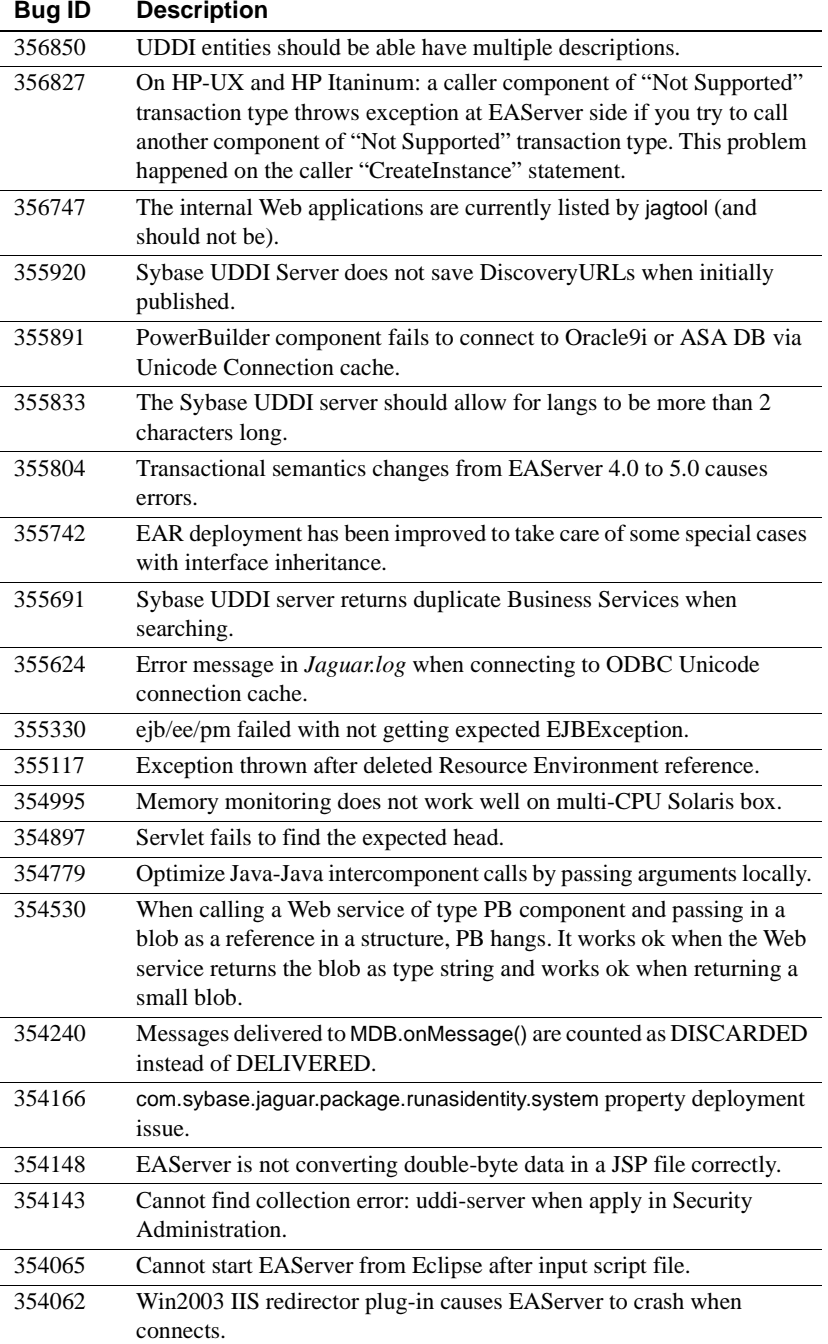

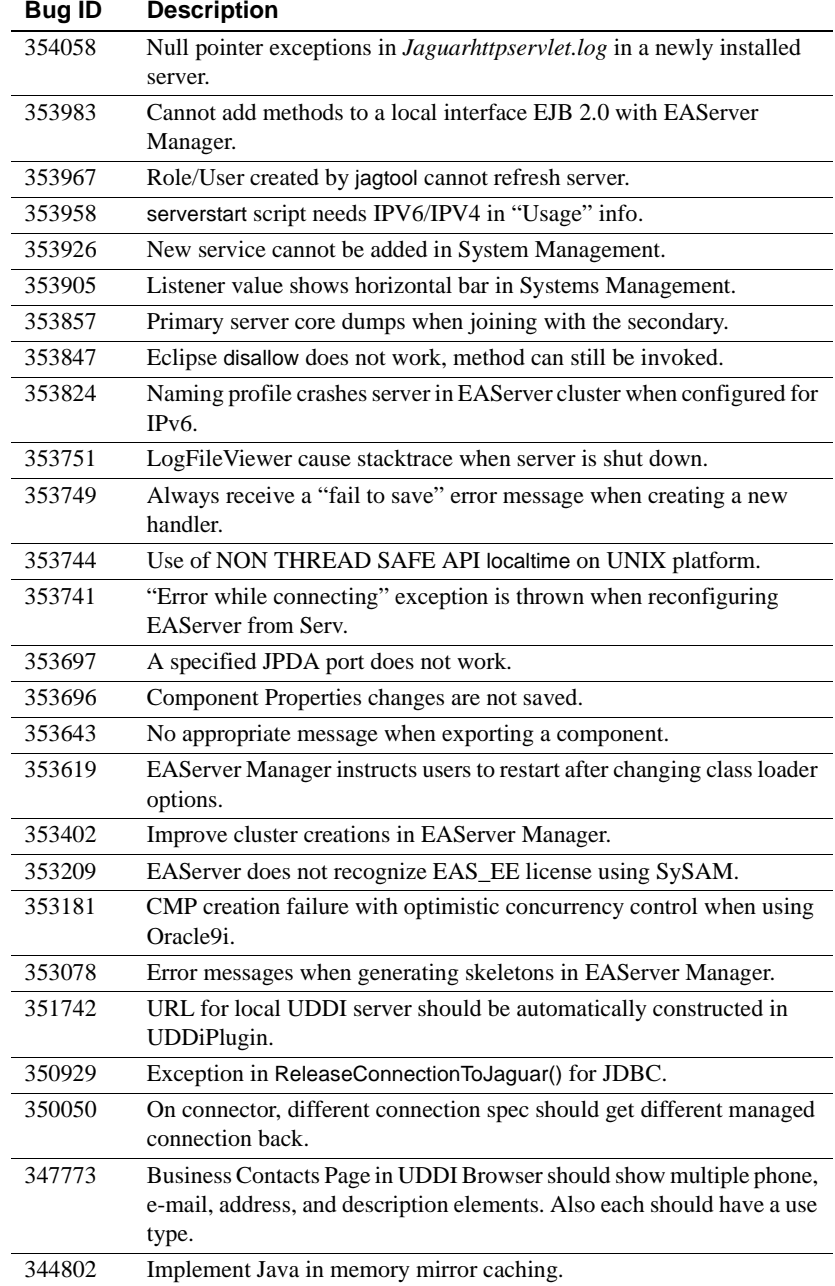

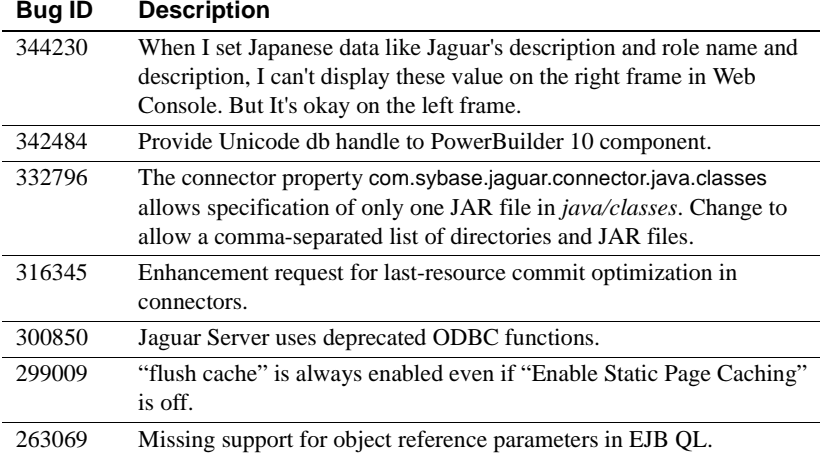

# <span id="page-24-0"></span>**7. Product compatibilities**

This section contains information about other Sybase products that are compatible with this version of EAServer.

## <span id="page-24-1"></span> **7.1 PowerBuilder**

For additional information on PowerBuilder®, see the PowerBuilder Manuals Web Site at http://sybooks.sybase.com/onlinebooks/group-pb. The *PowerBuilder Release Bulletin* for your PowerBuilder version may contain additional late-breaking information.

This version of EAServer includes the following PowerBuilder virtual machine (PBVM):

• PowerBuilder 9.0.1 – build 6533

**Note** PowerBuilder 7.*x* components and version 7.*x* PBVMs are not supported in EAServer 5.2.1.

If you previously received a private PowerBuilder EBF version containing newer file versions, do not install the PowerBuilder support files included in this version.

If you choose to install the PowerBuilder support files contained in this version:

- Before installing this version, back up your existing PowerBuilder files by copying them to another location. Back up the following:
	- *lib/\*pb\**
	- *html/classes/pbjdbc12.jar*
- In the setup program, on the Select Products to Install window, click Customize for Sybase EAServer features, and choose the PowerBuilder Support features.
- After the installation completes, ensure that the corresponding PowerBuilder version is installed on PowerBuilder client machines. To run PowerBuilder components in EAServer, the runtime dynamic shared libraries for the version of PowerBuilder in which the components were developed must be available on the server. The PowerBuilder runtime files on the client and the server must be at the same build level. Using different build levels on client and server machines may result in unpredictable behavior or data corruption.

You can download the corresponding PowerBuilder Windows client software from the PowerBuilder downloads page of the Sybase downloads site at http://downloads.sybase.com.

• Use the Library Painter to perform a full rebuild of your PowerBuilder application to ensure that all descendant objects are synchronized with their ancestors and to incorporate any compiler fixes in your code.

#### **7.1.1 Code set interoperability**

By default, EAServer uses UTF-8 as the transmission code set. This applies to in-server intercomponent calls as well as component invocations from base clients. Since PowerBuilder does not support UTF-8, you must specify another encoding if your application uses character values greater than 127.

To specify the encoding for components, specify the component or server code set properties as follows:

- For components, specify the Codeset setting on the General tab in the EAServer Manager Component Properties dialog box, or use jagtool or the Advanced tab to set the com.sybase.jaguar.component.code.set property.
- For the server, specify the Codeset setting on the General tab in EAServer Manager Server Properties dialog box, or use jagtool or the Advanced tab to set the com.sybase.jaguar.server.code.set property.

To specify the encoding for clients, set the ORBCodeSet property in the PowerBuilder connection object.

Make sure the operating system locale is compatible with the code set used by the server, components, and clients. For example, if the operating system locale is zh\_CN.gb18030 on the server machine, set the server code to gb18030. The client and server code sets do not need to match, but both must be compatible with the operating system locale. That is, the client code set must be compatible with the operating system locale on the client machine, and the server code set must be compatible with the operating system on the server machine.

**Note** To support logging of localized messages from PowerBuilder components, the component code set and server code set must be identical, and the system locale must be compatible with the specified code set.

### <span id="page-26-0"></span> **7.2 Borland JBuilder**

Sybase provides an EAServer plug-in that allows you to develop, deploy, and debug EAServer components from Borland JBuilder. For more information, see Sybase EAServer Plug-in for JBuilder X at http://www.sybase.com/detail?id=1028830.

**Known issue** Due to a change in the packaging of runtime classes in EAServer 5.2.1, deployment from JBuilder may not work after upgrading to EAServer 5.2.1. To correct this problem, add the *java\lib\eastools.jar* file from your EAServer 5.2.1 installation to the configured libraries in JBuilder, as follows:

- 1 In JBuilder, select Tools | Configure Libraries...
- 2 On the User Home | Sybase EAS Client | Class tab, click Add.
- 3 Select the *java\lib\eastools.jar* file from you EAServer 5.2.1 installation.
- 4 Click OK.

### <span id="page-27-0"></span> **7.3 PowerDynamo**

EAServer 5.2.1 does not include PowerDynamo™, though you can use an existing PowerDynamo installation with this EAServer version. Sybase recommends that you do not use PowerDynamo for new application development. Instead, use the J2EE-standard Java servlet and JSP technologies. Support for PowerDynamo will be removed from later versions of EAServer.

EAServer 5.2.1 includes the Dyn2JSP utility to convert PowerDynamo Web sites into JSP-based J2EE Web applications. Sybase recommends that you migrate your PowerDynamo Web sites to the J2EE model. For information on using the Dyn2JSP utility, see the HTML documentation included in the *PDynamo2JSP* directory of the installation.

**Note** The Dyn2JSP utility converts static-file or dynamic-file sites. If your site is stored in a database, export it to a dynamic-file site before running the conversion.

## <span id="page-27-1"></span> **7.4 Application Integrator**

Application Integrator for CICS and Application Integrator for Stored Procedures are no longer included with EAServer. These products are available as open source on the EAServer CodeXchange pages at http://easerver.codexchange.sybase.com/.

## <span id="page-27-2"></span> **7.5 Earlier EAServer (Jaguar CTS) versions**

Clients using IIOP and earlier versions of the EAServer (or Jaguar CTS®) client runtime files can connect to EAServer 5.2.1. To manage EAServer 5.2.1, use a 5.2.1 installation to run EAServer Manager, jagtool, or a client that calls the EAServer management APIs.

# <span id="page-27-3"></span>**8. Documentation updates and clarifications**

This section contains updates and clarifications for the EAServer product manuals.

## <span id="page-28-0"></span> **8.1 EAServer System Administration Guide**

### <span id="page-28-1"></span> **8.1.1 Appendix B, Repository Properties Reference**

**Server properties** Two new server properties are added for the extended log file format (ELFF) items to allow users to set the date and time in various formats.

**com.sybase.jaguar.server.http.elffdatetimeformat** This property specifies date format (%Y-%m-%d %H:%M: %D GMT) in the ELFF items in the request log.

Syntax The ELFF datetimeformat options are:

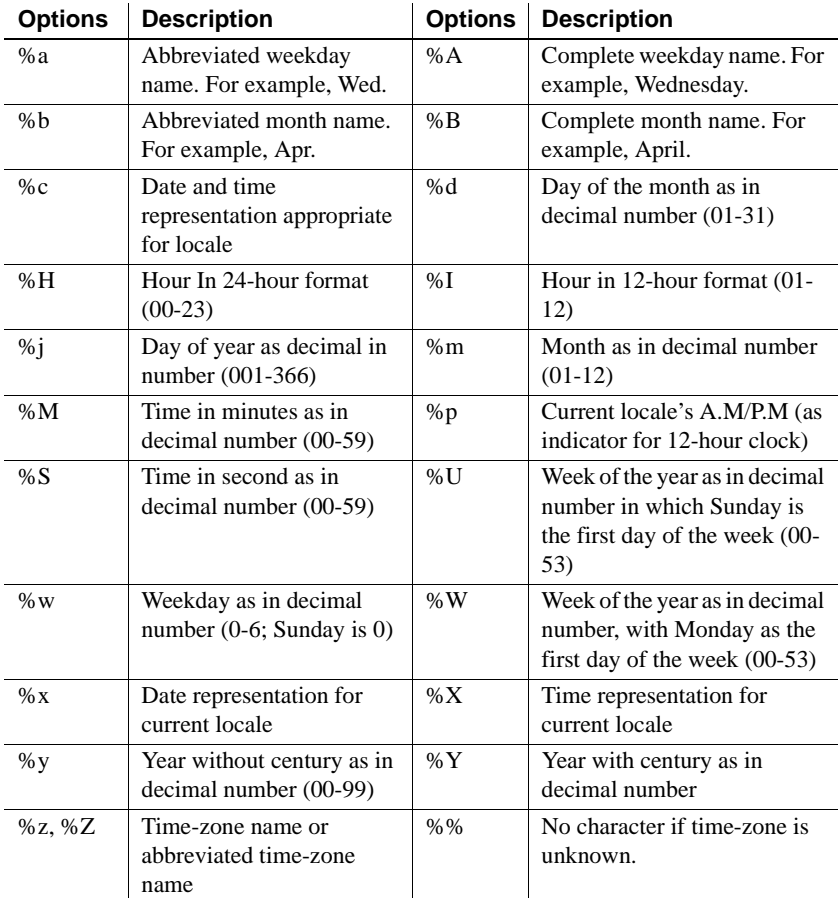

See also com.sybase.jaguar.server.http.elfflocaltime

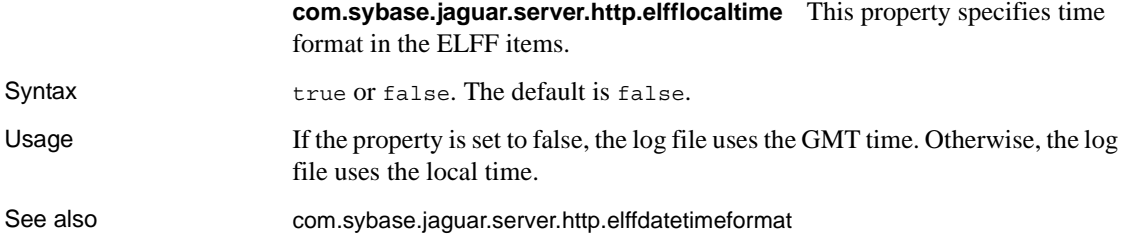

## <span id="page-29-0"></span> **8.2 EAServer Programmer's Guide**

### **8.2.1 Chapter 2, Understanding Transactions and Component Lifecycles**

**Resource recovery and transaction logging** This section describes resource recovery, which enables object persistence and recovery operations. You can set the following recovery options on the Transactions tab in the Server Properties dialog box:

- Enable Recovery check to enable resource recovery. This value is stored in the com.sybase.jaguar.server.TxManager.RecoveryEnabled property.
- Recovery Log File Name enter the name of the transaction log file, which the recovery manager reads to perform transaction recovery. You can specify either a file name only, or an absolute path to a file. If you specify a file name only, the file is created in *\$JAGUAR/bin* or *\$JAGUAR/devbin*. The default is *<serverName>Recovery.log*. The log file name is stored in the com.sybase.jaguar.server.TxManager.logfile property.
- Log File Size enter the minimum size of the transaction log file; the default is 1MB. This value is stored in the com.sybase.jaguar.server.TxManager.logsize property.

## <span id="page-29-1"></span>**9. Technical support**

Each Sybase installation that has purchased a support contract has one or more designated people who are authorized to contact Sybase Technical Support. If you have any questions about this installation or if you need assistance during the installation process, ask the designated person to contact Sybase Technical Support or the Sybase subsidiary in your area.

## <span id="page-30-0"></span>**10. Other sources of information**

Use the Sybase Getting Started CD, the SyBooks™ CD, and the Sybase Product Manuals Web site to learn more about your product:

- The Getting Started CD contains release bulletins and installation guides in PDF format, and may also contain other documents or updated information not included on the SyBooks CD. It is included with your software. To read or print documents on the Getting Started CD, you need Adobe Acrobat Reader, which you can download at no charge from the Adobe Web site using a link provided on the CD.
- The SyBooks CD contains product manuals and is included with your software. The Eclipse-based SyBooks browser allows you to access the manuals in an easy-to-use, HTML-based format.

Some documentation may be provided in PDF format, which you can access through the PDF directory on the SyBooks CD. To read or print the PDF files, you need Adobe Acrobat Reader.

Refer to the *SyBooks Installation Guide* on the Getting Started CD, or the *README.txt* file on the SyBooks CD for instructions on installing and starting SyBooks.

• The Sybase Product Manuals Web site is an online version of the SyBooks CD that you can access using a standard Web browser. In addition to product manuals, you will find links to EBFs/Maintenance, Technical Documents, Case Management, Solved Cases, newsgroups, and the Sybase Developer Network.

To access the Sybase Product Manuals Web site, go to Product Manuals at http://www.sybase.com/support/manuals/.

## <span id="page-30-1"></span> **10.1 Sybase certifications on the Web**

Technical documentation at the Sybase Web site is updated frequently.

#### ❖ **Finding the latest information on product certifications**

- 1 Point your Web browser to Technical Documents at http://www.sybase.com/support/techdocs/.
- 2 Click Certification Report.
- 3 In the Certification Report filter select a product, platform, and timeframe and then click Go.
- 4 Click a Certification Report title to display the report.

#### ❖ **Finding the latest information on component certifications**

- 1 Point your Web browser to Availability and Certification Reports at http://certification.sybase.com/.
- 2 Either select the product family and product under Search by Base Product; or select the platform and product under Search by Platform.
- 3 Select Search to display the availability and certification report for the selection.

#### ❖ **Creating a personalized view of the Sybase Web site (including support pages)**

Set up a MySybase profile. MySybase is a free service that allows you to create a personalized view of Sybase Web pages.

- 1 Point your Web browser to Technical Documents at http://www.sybase.com/support/techdocs/.
- 2 Click MySybase and create a MySybase profile.

### <span id="page-31-0"></span> **10.2 Sybase EBFs and software maintenance**

- ❖ **Finding the latest information on EBFs and software maintenance**
	- 1 Point your Web browser to the Sybase Support Page at http://www.sybase.com/support.
	- 2 Select EBFs/Maintenance. If prompted, enter your MySybase user name and password.
	- 3 Select a product.
	- 4 Specify a time frame and click Go. A list of EBF/Maintenance releases is displayed.

Padlock icons indicate that you do not have download authorization for certain EBF/Maintenance releases because you are not registered as a Technical Support Contact. If you have not registered, but have valid information provided by your Sybase representative or through your support contract, click Edit Roles to add the "Technical Support Contact" role to your MySybase profile.

5 Click the Info icon to display the EBF/Maintenance report, or click the product description to download the software.

# <span id="page-32-0"></span>**11. Accessibility features**

EAServer 5.2.1 has been tested for compliance with U.S. government Section 508 Accessibility requirements. The online help for this product is also provided in HTML, JavaHelp, and Eclipse help formats, which you can navigate using a screen reader.

EAServer Manager supports working without a mouse. For more information, see Chapter 2, "Sybase Central Overview," in the *EAServer System Administration Guide*.

The Web Services Toolkit plug-in for Eclipse supports accessibility features for those that cannot use a mouse, are visually impaired or have other special needs. For information about these features refer to Eclipse help:

- 1 Start Eclipse.
- 2 Select Help | Help Contents.
- 3 Enter Accessibility in the Search dialog box
- 4 Select Accessible User Interfaces or Accessibility Features for Eclipse

**Note** You may need to configure your accessibility tool for optimal use. Some screen readers pronounce text based on its case; for example, they pronounce ALL UPPERCASE TEXT as initials, and MixedCase Text as words. You might find it helpful to configure your tool to announce syntax conventions. Consult the documentation for your tool.

For additional information about how Sybase supports accessibility, see Sybase Accessibility at http://www.sybase.com/accessibility. The Sybase Accessibility site includes links to information on Section 508 and W3C standards.